# **Autodesk Green Building Studio**

## **Overview of Green Building Studio:**

Architects and engineers can use digital design information to help analyze and understand how their projects will perform before they are built. Developing and evaluating multiple alternatives simultaneously makes comparison easier and helps inform better sustainable design decisions. Building information modeling (BIM) is core to Autodesk's sustainable design approach for building performance analysis and simulation.

Autodesk Green Building Studio is a web-based service that includes industry leading building energy and carbon analysis tools. Green Building Studio tools enable architects and designers to evaluate the energy profiles and carbon footprints of various building designs. Files are shared between engineering software programs and among engineers and architects early in the design cycle, making sustainable design more efficient and cost effective.

Autodesk Green Building Studio is offered free to members of the Education Community. This web service supports products in the architecture and building design family such as; *Autodesk Ecotect Analysis, Autodesk Revit Architecture, Autodesk Revit MEP, AutoCAD Architecture, AutoCAD MEP*. Autodesk Green Building Studio supports the needs of those who challenge themselves with design of sustainable and environmentally responsible structures.

With Autodesk Green Building Studio you can perform whole building analysis, optimize energy efficiency, and work toward carbon neutrality earlier in the design process.

### **Prerequisite Products and or System Requirements:**

Green Building Studio is meant to be used with 2010 and 2011 AutoCAD and Revit architecture products. Any of the following parent products must be installed and activated in order use Green Building Studio.

- Autodesk Revit Architecture
- Autodesk Ecotect Analysis
- AutoCAD MEP
- Autodesk Revit MEP
- AutoCAD Architecture

### **Is there a license required for Green Building Studio?**

No. Green Building Studio is a web service and thus accessed via a URL. Access is governed by the parent product (see *Prerequisites* above) and term or duration of use is governed by the parent product that is installed and activated. Note that the length of access / entitlement for Green Building Studio will be based on the parent product with the longest length of service / license duration.

#### **Accessing Green Building Studio:**

- 1. You must be a registered member of the Education Community
- 2. You must have a supported parent product registered and activated in order to utilize the Autodesk Green Building Studio web service.

The parent products are:

- a. Autodesk Revit Architecture
- b. Autodesk Ecotect Analysis
- c. AutoCAD MEP
- d. AutoCAD Revit MEP
- e. AutoCAD Architecture

Supported Parent Product Versions:

Autodesk Green Building Studio will support versions 2010 or 2011 of the parent products.

If you haven't installed a parent product then please do so **before registering for and using Autodesk Green Building Studio**

Downloading a Parent Product:

To download one or more of the parent products from the Education Community you will find the products listed under **Other Products** on the software download page. Follow the standard process for downloading, installing, registering and activating products. Once this process is complete proceed with the steps that follow (steps 3 -5).

Additional Documents and Information:

For information and documentation there is a vast amount of material listed under each of the parent products in **Other Products**. To access the information, which is in PDF form, go to the download section and look for the section labeled **Learning and Support**. Documents will be listed in this section.

- 3. In the product download section of the Education Community find Autodesk Green Building Studio and in the drop down click on Green Building Studio (the current version)
	- a. This will take you to the Green Building Studio home page on the Education Community

 $\overline{1}$ 

#### **Autodesk Green Building Studio**

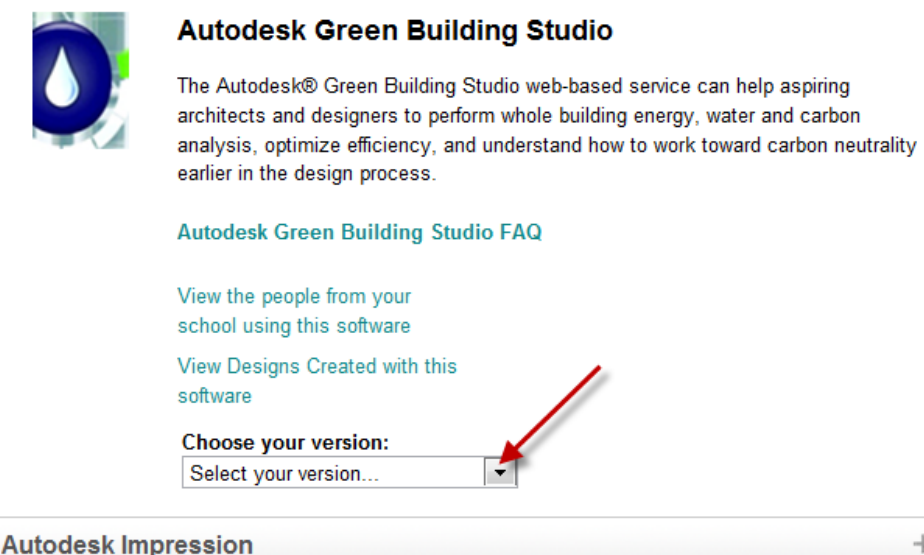

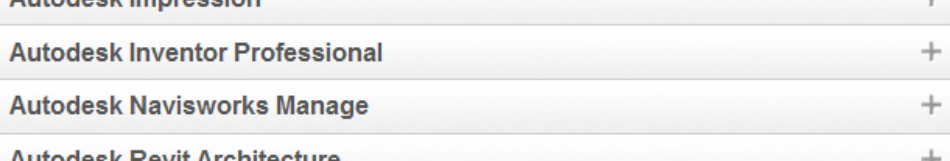

b. Once at the Green Build Studio page on the Education Community click "Get Software". This will take you to the Green Building Studio web service page. Note that this page is a different site from the Education Community site.

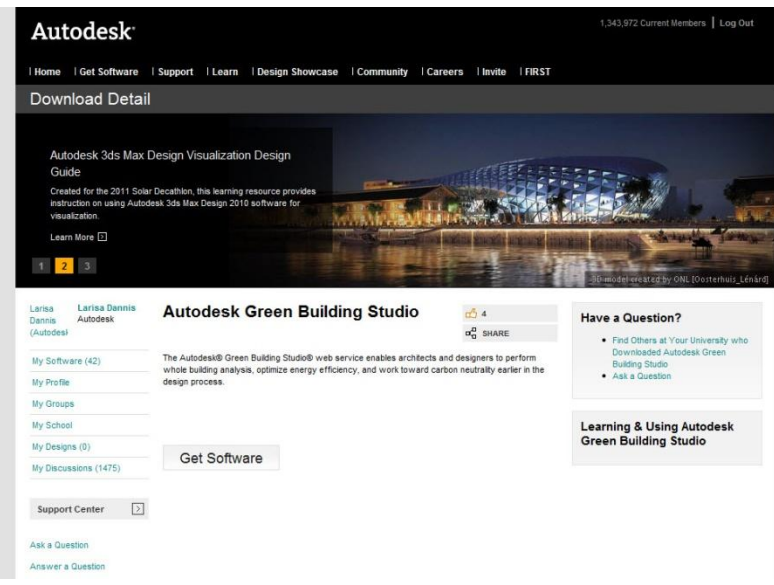

- 4. Register for Green Building Studio
	- a. Note this is not the same sign on and or registration you have for the Education Community
	- b. You will have to create a unique log in

See screen shots on the following three pages.

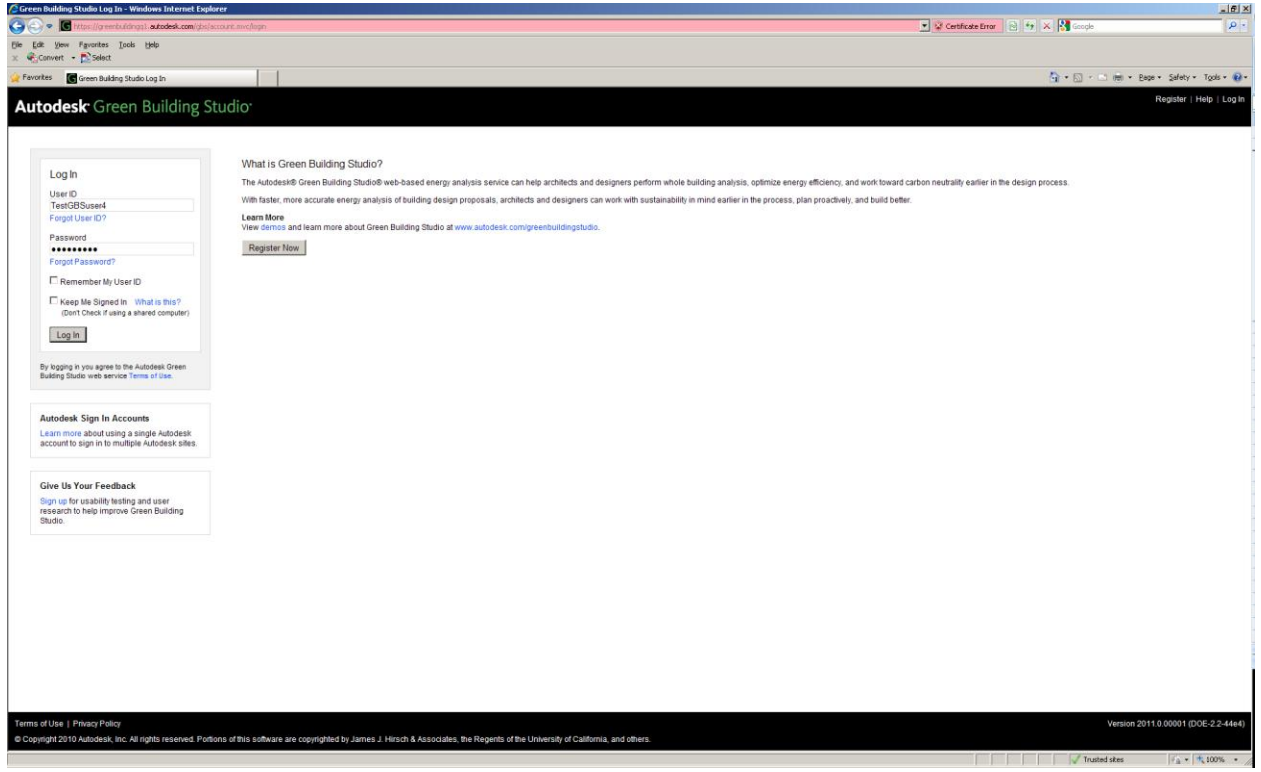

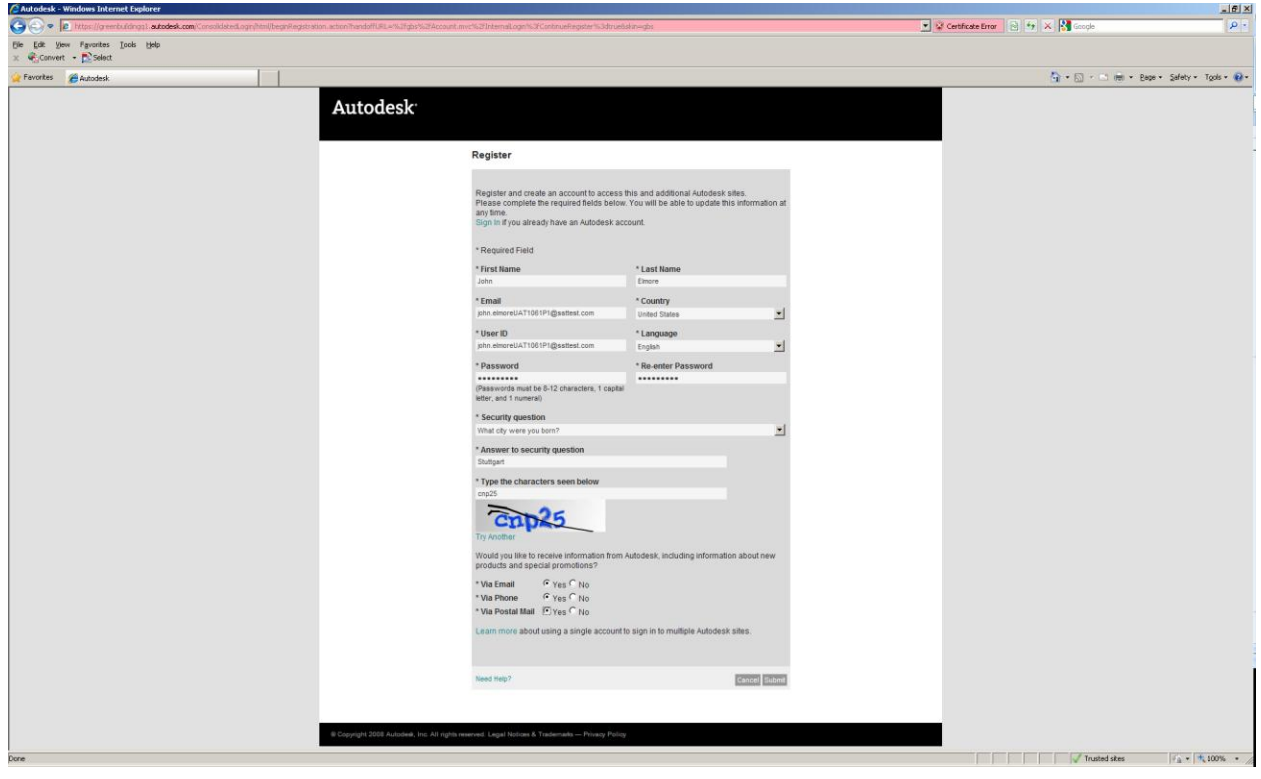

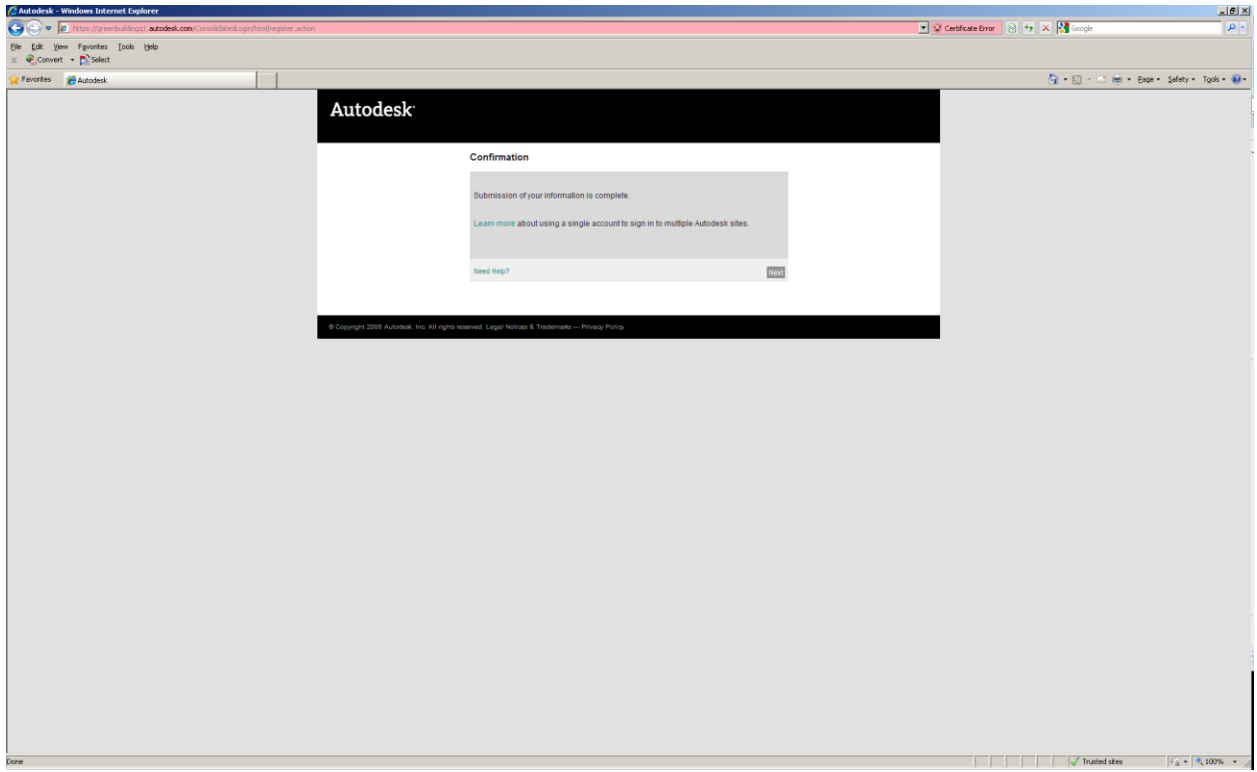

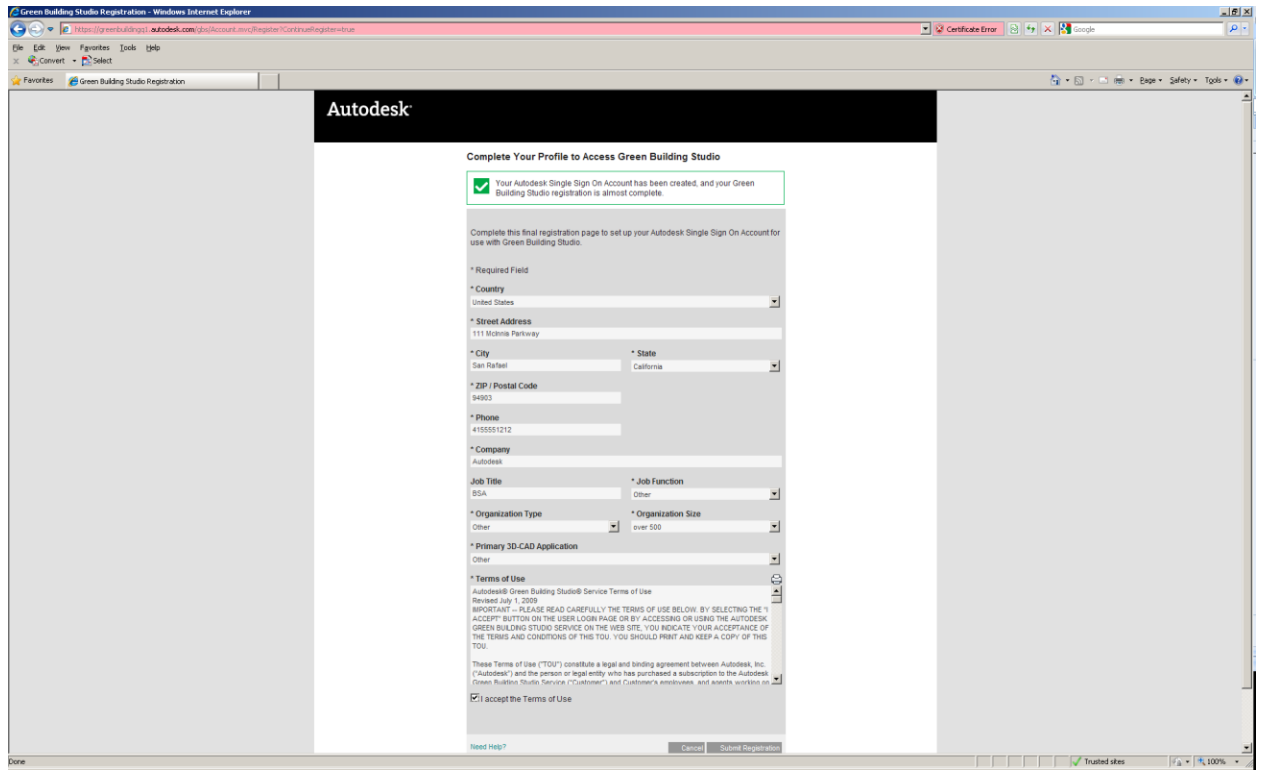

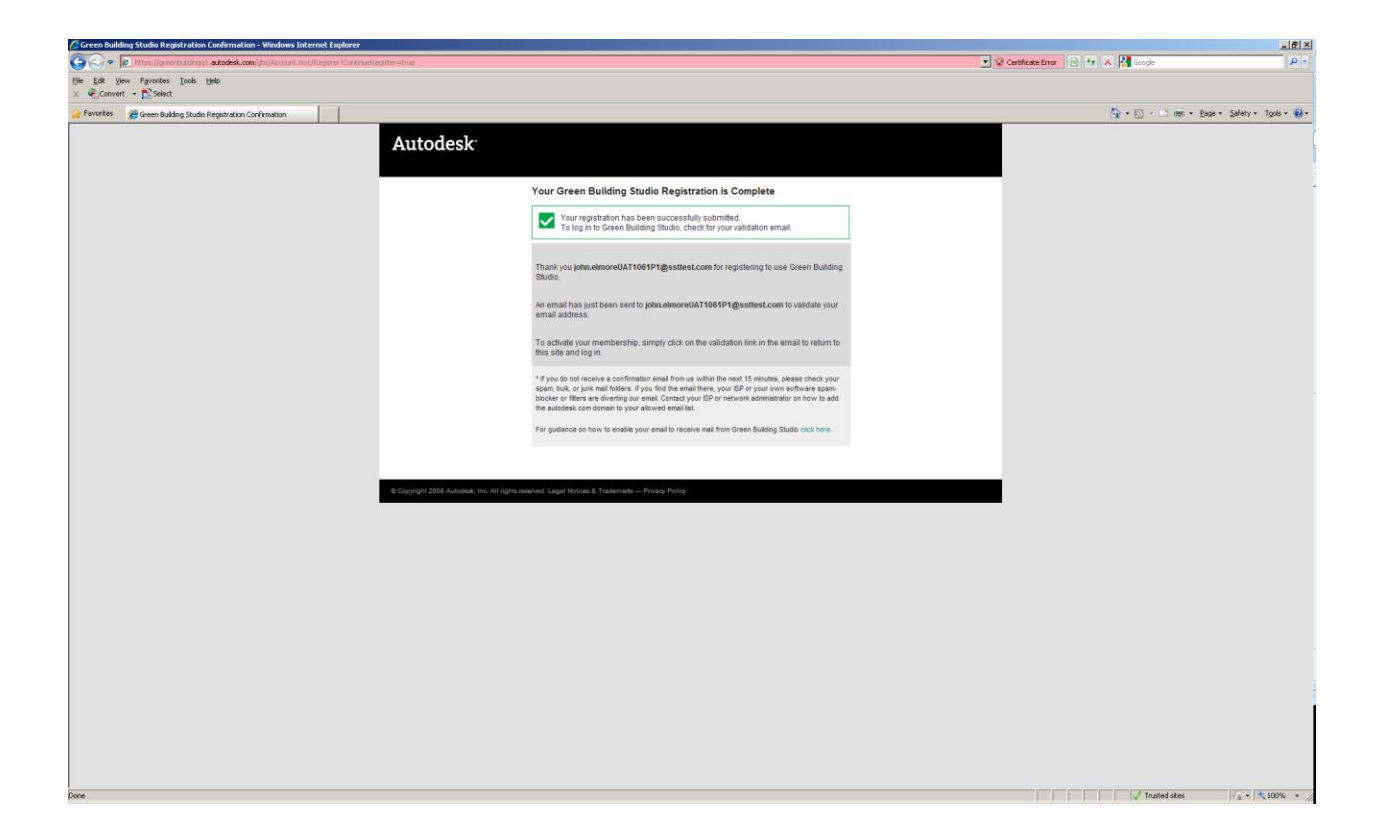

- 5. Once registered for Green Building Studio you can either
	- a. Access and use the web service itself to review models and or designs that have been posted or populated to the site. Please note that you will not be able to upload your own models unless you download the Green Building Studio client. See point "b".
	- b. Download the Green Building Studio Client to your personal computer which will allow you to upload building models and designs created in one the parent products for analysis and reporting

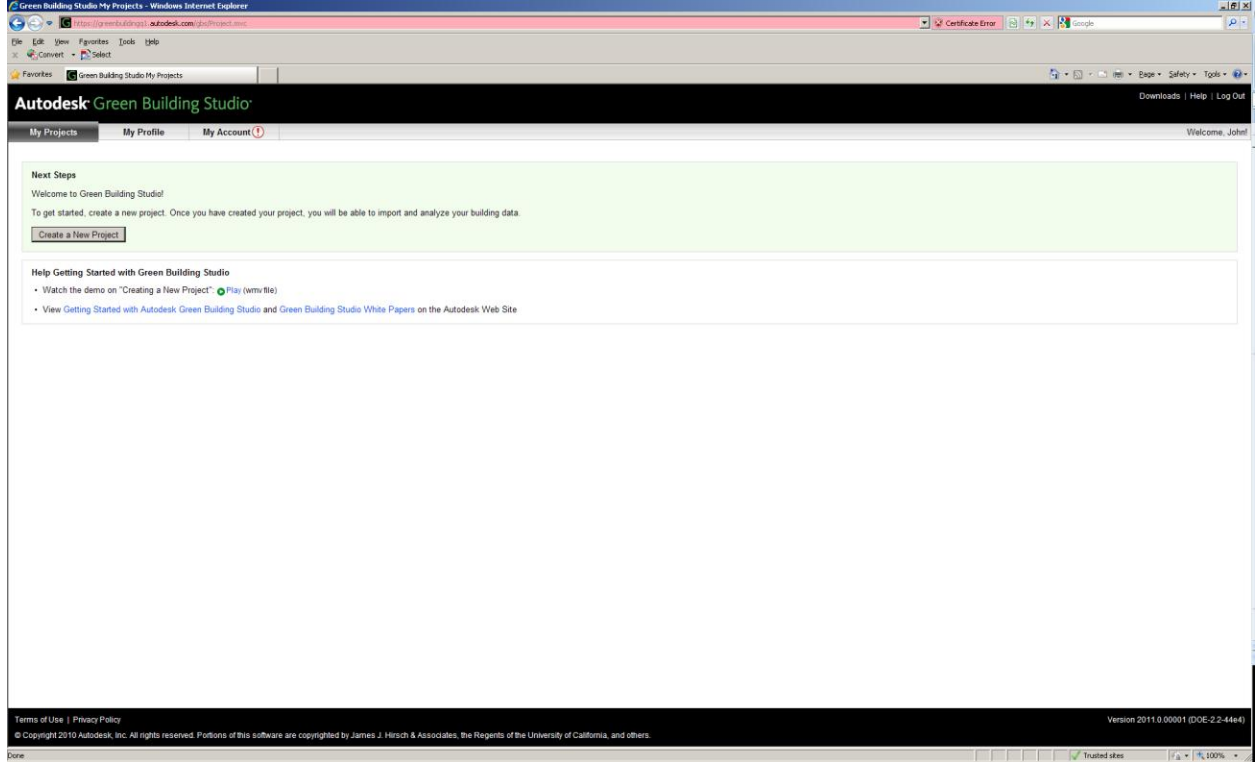